### <span id="page-0-1"></span>1.Cuidados e segurança

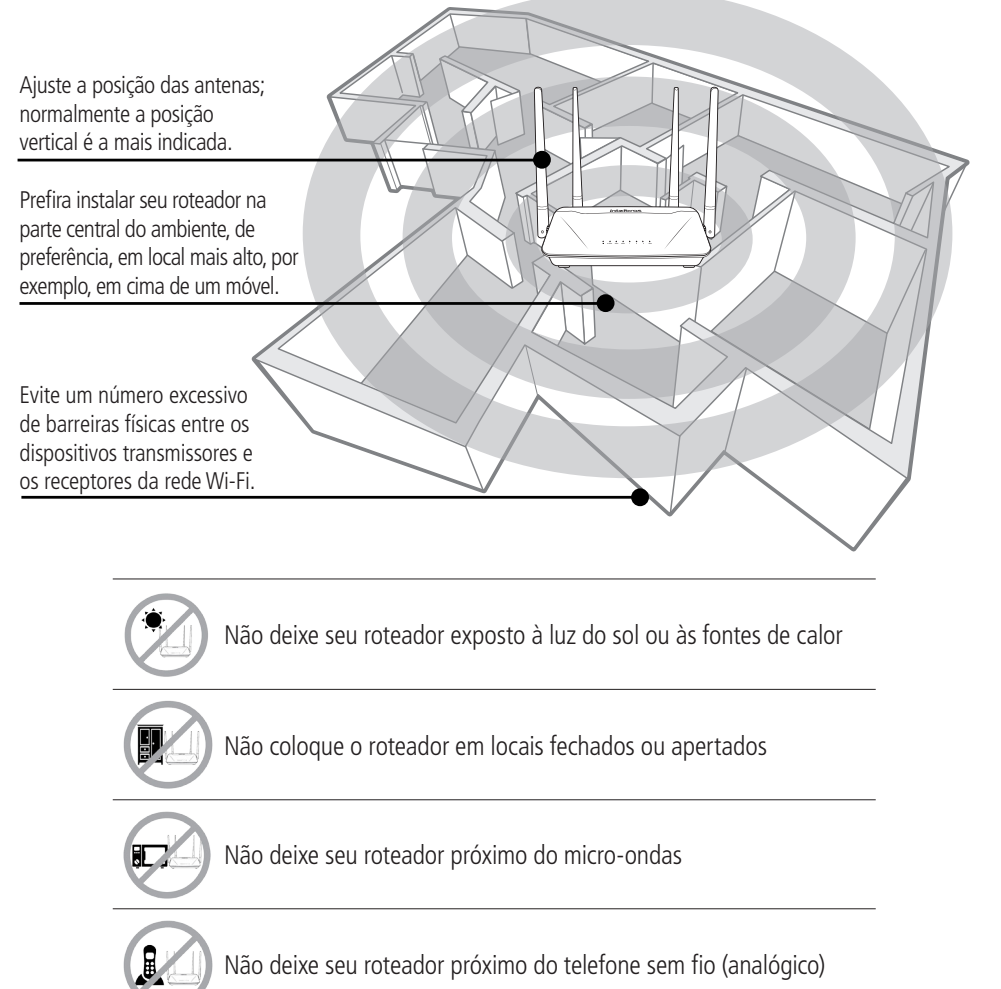

## 2.Especificações técnicas

A seguir explicaremos como instalar e configurar o seu produto no modo Roteador. Para outras configurações, consulte o manual completo em nosso site: www.intelbras.com.br.

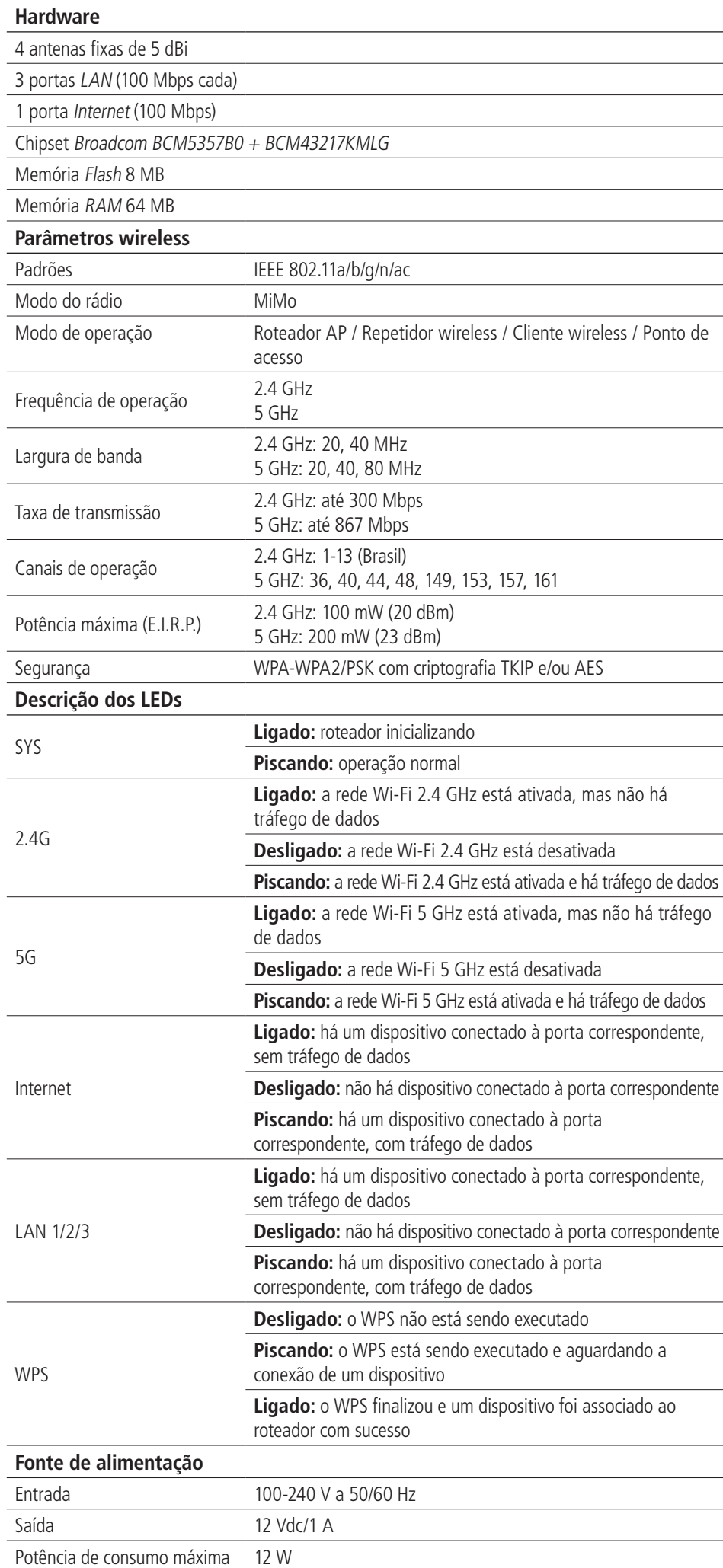

**Atenção:** este equipamento opera em caráter secundário, isto é, não tem direito a proteção contra interferência prejudicial, mesmo de estações do mesmo tipo, e não pode causar interferência a sistemas operando em caráter primário.

### 3.Instalação e configuração

#### **3.1. Como instalar seu roteador**

<span id="page-0-0"></span>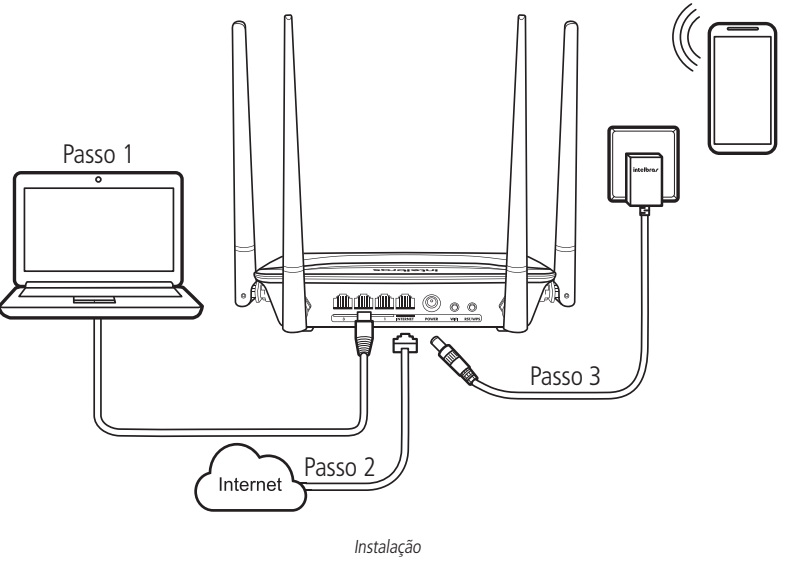

1. Conecte o computador a uma das portas LAN do roteador, utilizando cabo de rede;

**Obs.:** se desejar acessar seu roteador via Wi-Fi, acesse a rede com nome INTELBRAS ou

2. Conecte o cabo de rede da internet (por exemplo, do seu modem ou de outro dispositivo) à

- INTELBRAS\_5G.
- porta Internet do roteador;
- LEDs acenderão.

3. Conecte a fonte de alimentação ao roteador e, em seguida, ligue-a na tomada elétrica. Os

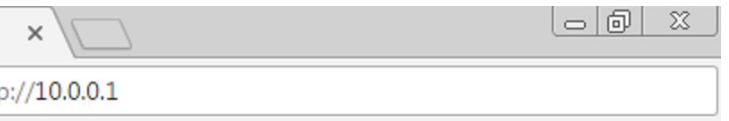

#### **3.2. Como configurar seu roteador**

No seu computador, abra o navegador de internet (recomendamos utilizar as versões mais atuais do Google Chrome®, Mozilla Firefox® ou Microsoft Edge®), e acesse o endereço http://10.0.0.1, conforme a imagem a seguir. Esse procedimento deverá ser realizado sempre que você precisar alterar alguma configuração do seu roteador.

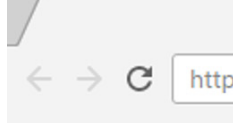

Acesso à pagina de configuração do roteador

#### **Roteador wireless**

Parabéns, você acaba de adquirir um produto com a qualidade e segurança Intelbras.

O roteador Wi-Fi ACtion R1200 fornece uma solução completa para redes domésticas. Com ele é possível compartilhar o acesso à internet com diversos dispositivos em uma rede sem fio de alta velocidade. Sua instalação e gerenciamento podem ser feitos através da interface web e também via aplicativo para Android® ou iOS® de forma rápida e fácil.

Este é um guia rápido. Para mais informações, consulte o manual completo disponível em nosso site e os vídeos disponíveis em nosso canal no YouTube.

You<br>**This** youtube.com/intelbrasbr

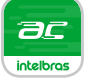

Aplicativo **ACtion R1200** disponível para Android e iOS

**ACtion R1200**

# intelbras

# Guia de instalação

#### **ACtion R1200**

Bem-vindo ao assistente de instalação!

Para configurar o seu roteador, siga as orientações do assistente de instalação clicando em Iniciar.

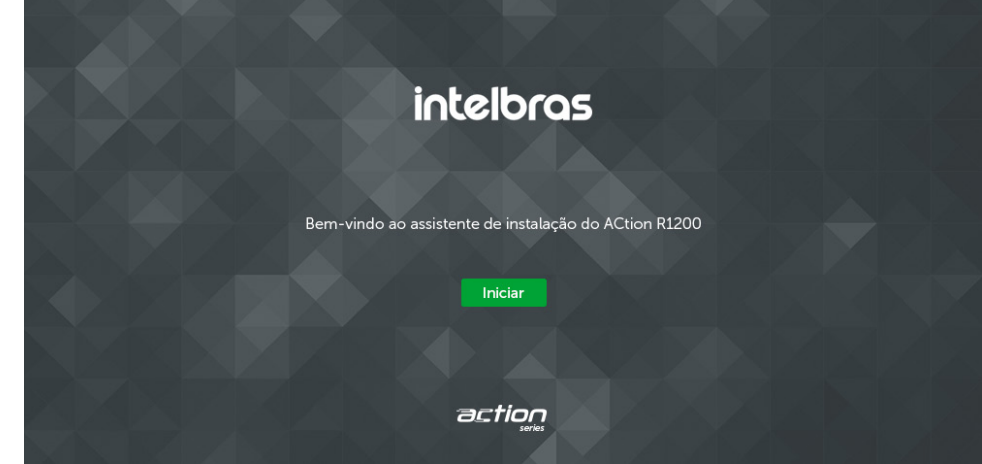

Após iniciar o assistente de instalação, sua conexão com a internet será reconhecida automaticamente. Aguarde e siga as orientações descritas no assistente de instalação. Para criar a sua rede Wi-Fi, a senha Wi-Fi e a senha de acesso à página de configuração do seu roteador, preencha os campos exibidos na tela seguinte.

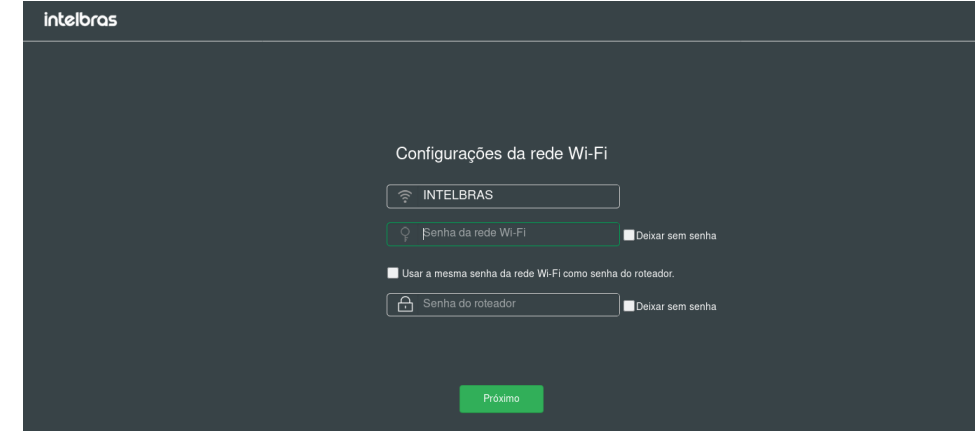

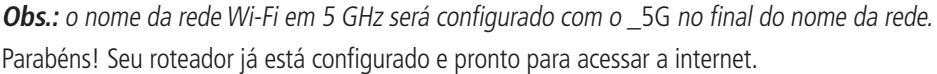

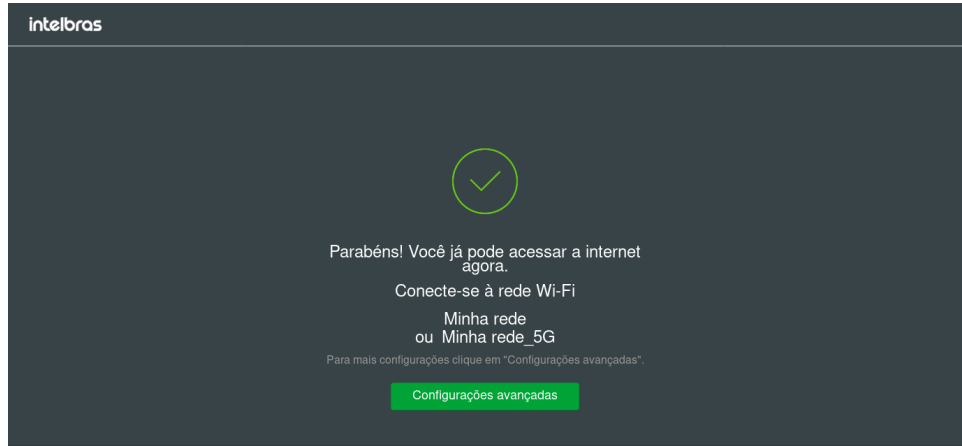

#### **3.3. Restaurando as configurações de fábrica**

Ao finalizar este procedimento, todas as configurações serão perdidas e o roteador será restaurado aos padrões de fábrica.

- 1. Ligue o ACtion R1200 na tomada e aguarde ele iniciar;
- 2. Pressione o botão RST/WPS por cerca de 20 segundos. Ao atingir o tempo de reset, todos os LEDs do produto irão acender e em seguida apagar. Quando isso ocorrer, você pode parar de pressionar o botão. Após soltar o botão, aguarde alguns segundos enquanto a configuração é restaurada.

### 4.Dúvidas frequentes

expresso que esta garantia contratual é conferida mediante as seguintes condições:

delo: N° de série:

1. Todas as partes, peças e componentes do produto são garantidos contra eventuais vícios de fabricação, que porventura venham a apresentar, pelo prazo de 5 (cinco) anos - sendo 3 (três) meses de garantia legal e 57 (cinquenta e sete) meses de garantia contratual –, contado a partir da data da compra do produto pelo Senhor Consumidor, conforme consta na nota fiscal de compra do produto, que é parte integrante deste Termo em todo o território nacional. Esta garantia contratual compreende a troca gratuita de partes, peças e componentes que apresentarem vício de fabricação, incluindo as despesas com a mão de obra utilizada nesse reparo. Caso não seja constatado vício de fabricação, e sim vício(s) proveniente(s) de uso inadequado, o Senhor Consumidor arcará com essas despesas.

> **Suporte a clientes: (48) 2106 0006 Fórum:** forum.intelbras.com.br **Suporte via chat:** intelbras.com.br/suporte-tecnico **Suporte via e-mail:** suporte@intelbras.com.br **SAC:** 0800 7042767 **Onde comprar? Quem instala?:** 0800 7245115

2. A instalação do produto deve ser feita de acordo com o Manual do Produto e/ou Guia de Instalação. Caso seu produto necessite a instalação e configuração por um técnico capacitado, procure um profissional idôneo e especializado, sendo que os custos desses serviços não estão inclusos no valor do produto.

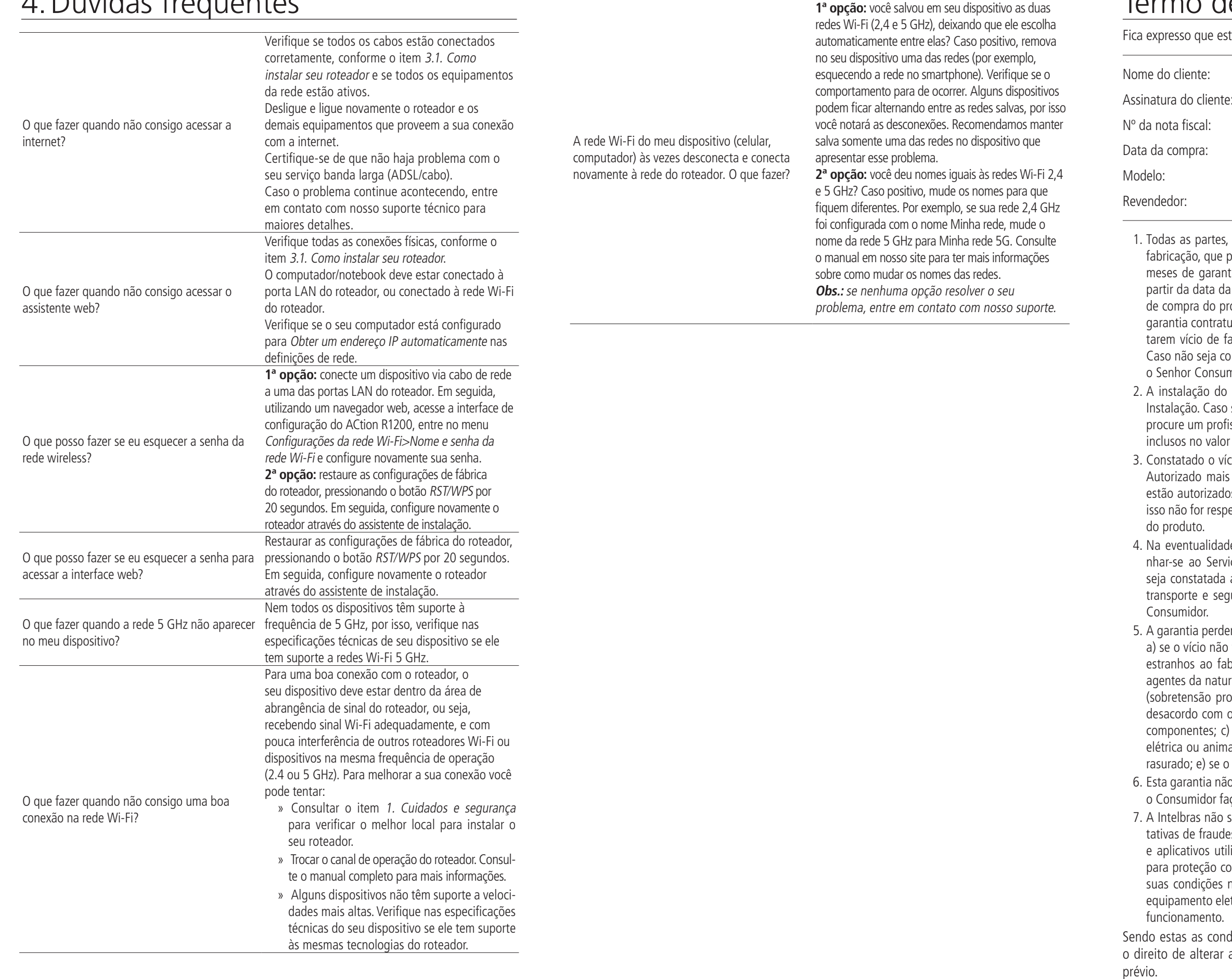

3. Constatado o vício, o Senhor Consumidor deverá imediatamente comunicar-se com o Serviço Autorizado mais próximo que conste na relação oferecida pelo fabricante – somente estes estão autorizados a examinar e sanar o defeito durante o prazo de garantia aqui previsto. Se isso não for respeitado, esta garantia perderá sua validade, pois estará caracterizada a violação

4. Na eventualidade de o Senhor Consumidor solicitar atendimento domiciliar, deverá encaminhar-se ao Serviço Autorizado mais próximo para consulta da taxa de visita técnica. Caso seja constatada a necessidade da retirada do produto, as despesas decorrentes, como as de transporte e segurança de ida e volta do produto, ficam sob a responsabilidade do Senhor

5. A garantia perderá totalmente sua validade na ocorrência de quaisquer das hipóteses a seguir: a) se o vício não for de fabricação, mas sim causado pelo Senhor Consumidor ou por terceiros estranhos ao fabricante; b) se os danos ao produto forem oriundos de acidentes, sinistros, agentes da natureza (raios, inundações, desabamentos, etc.), umidade, tensão na rede elétrica (sobretensão provocada por acidentes ou flutuações excessivas na rede), instalação/uso em desacordo com o manual do usuário ou decorrentes do desgaste natural das partes, peças e componentes; c) se o produto tiver sofrido influência de natureza química, eletromagnética, elétrica ou animal (insetos, etc.); d) se o número de série do produto tiver sido adulterado ou rasurado; e) se o aparelho tiver sido violado.

6. Esta garantia não cobre perda de dados, portanto, recomenda-se, se for o caso do produto, que o Consumidor faça uma cópia de segurança regularmente dos dados que constam no produto. 7. A Intelbras não se responsabiliza pela instalação deste produto, e também por eventuais tentativas de fraudes e/ou sabotagens em seus produtos. Mantenha as atualizações do software e aplicativos utilizados em dia, se for o caso, assim como as proteções de rede necessárias para proteção contra invasões (hackers). O equipamento é garantido contra vícios dentro das suas condições normais de uso, sendo importante que se tenha ciência de que, por ser um equipamento eletrônico, não está livre de fraudes e burlas que possam interferir no seu correto

ndo estas as condições deste Termo de Garantia complementar, a Intelbras S/A se reserva direito de alterar as características gerais, técnicas e estéticas de seus produtos sem aviso

### intelbras

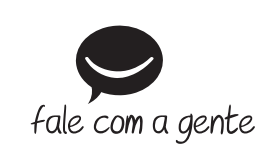

O processo de fabricação deste produto não é coberto pelos requisitos da ISO 14001. Todas as imagens deste manual são ilustrativas.

> Importado no Brasil por: Intelbras S/A – Indústria de Telecomunicação Eletrônica Brasileira Rodovia SC 281, km 4,5 – Sertão do Maruim – São José/SC – 88122-001  $\frac{1}{2}$ CNPJ 82.901.000/0014-41 – www.intelbras.com.br Origem: China